## 获取客户可用账户余额

目录 [Hide]

1. 描述

2. 参数

3. [HTTP](http://manage.india.resellerclub.com/kb/answer/804) 方法

4. 测试 URL 请求范例

5. 返回值

描述 [Top](http://manage.india.resellerclub.com/kb/answer/804)

获取指定客户的可用资金

参数 [Top](http://manage.india.resellerclub.com/kb/answer/872)

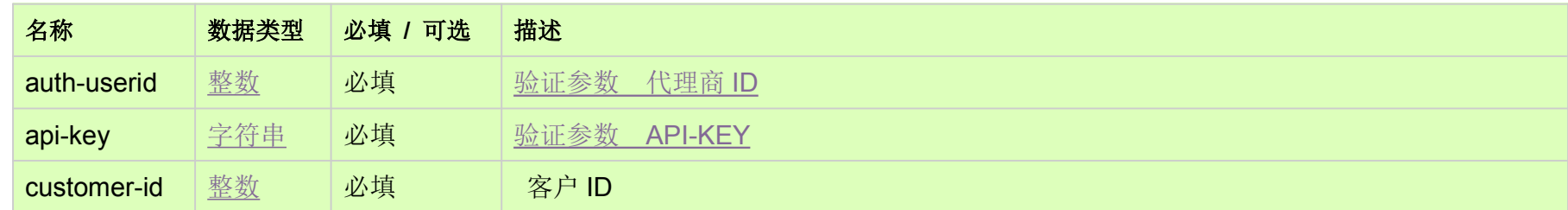

HTTP 方法

GET

- 
- Available Balance Amount in the Selling Currency (sellingcurrencybalance) 销售货币中的可用余额
- Locked Amount in the Selling Currency (sellingcurrencylockedbalance) 销售货币中的锁定资金金额
- Total Balance Amount in the Selling Currency (totalsellingbalance) 销售货币的总余额
- Available Balance Amount in the Accounting Currency (accountingcurrencybalance)记账货币的可用余额

测试 URL 请求范例 [Top](http://manage.india.resellerclub.com/kb/answer/872)

https://test.httpapi.com/api/billing/customer-balance.json?auth-userid=0&api-key=key&customer-id=0

返回值 [Top](http://manage.india.resellerclub.com/kb/answer/872)

返回客户可用资金包含如下信息:

Selling Currency Symbol of the Parent Reseller (currencysymbol) 父级代理的销售货币单位

- Locked Amount in the Accounting Currency (accountingcurrencylockedbalance) 记账货币中的锁定金额
- 如出现任何错误,状态会返回值为 Error 并附带一条错误信息